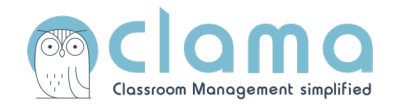

## Anleitung zur Registrierung **bei einer Integration in IServ/Eduplaces**

**1. Schritt:** Loggen Sie sich in IServ ein und klicken Sie auf "Eduplaces".

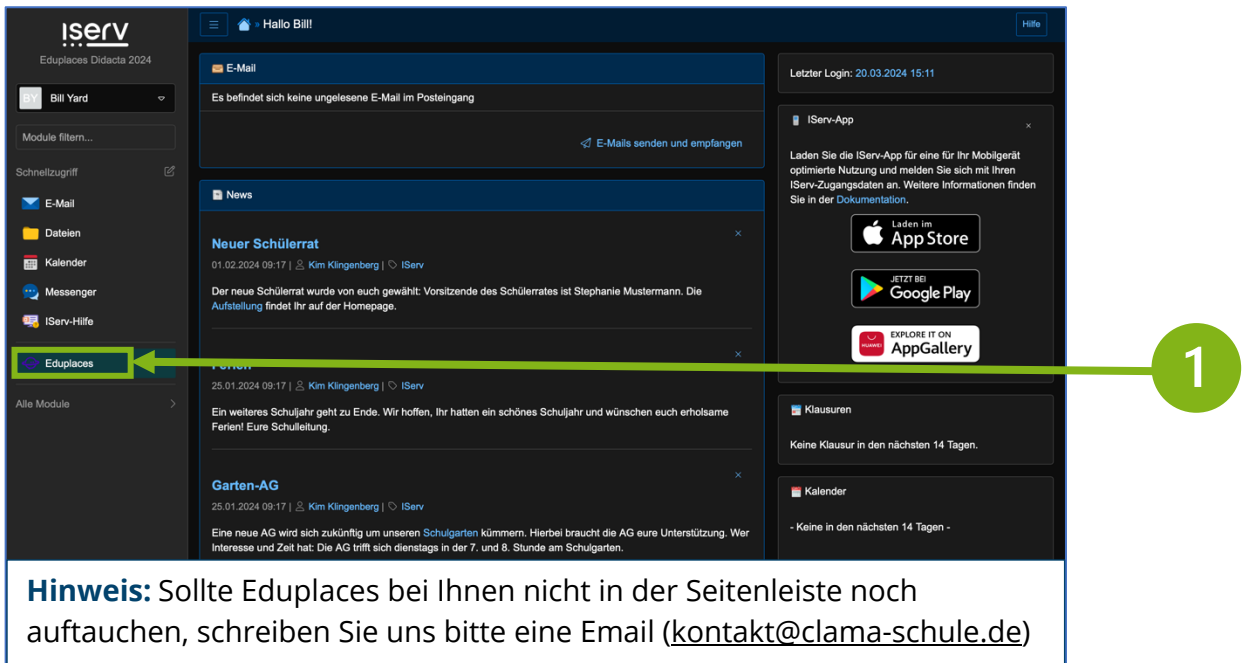

2. Schritt: Suchen Sie nach "Clama" und fügen Sie die App hinzu.

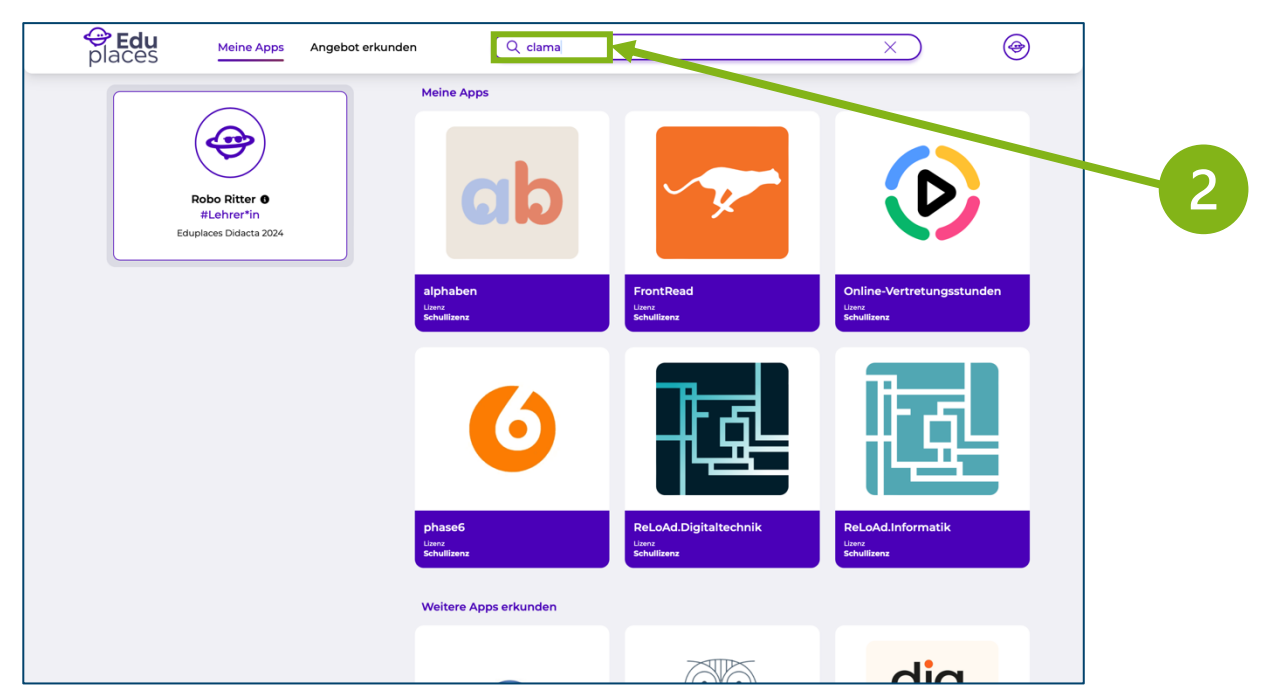

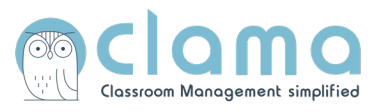

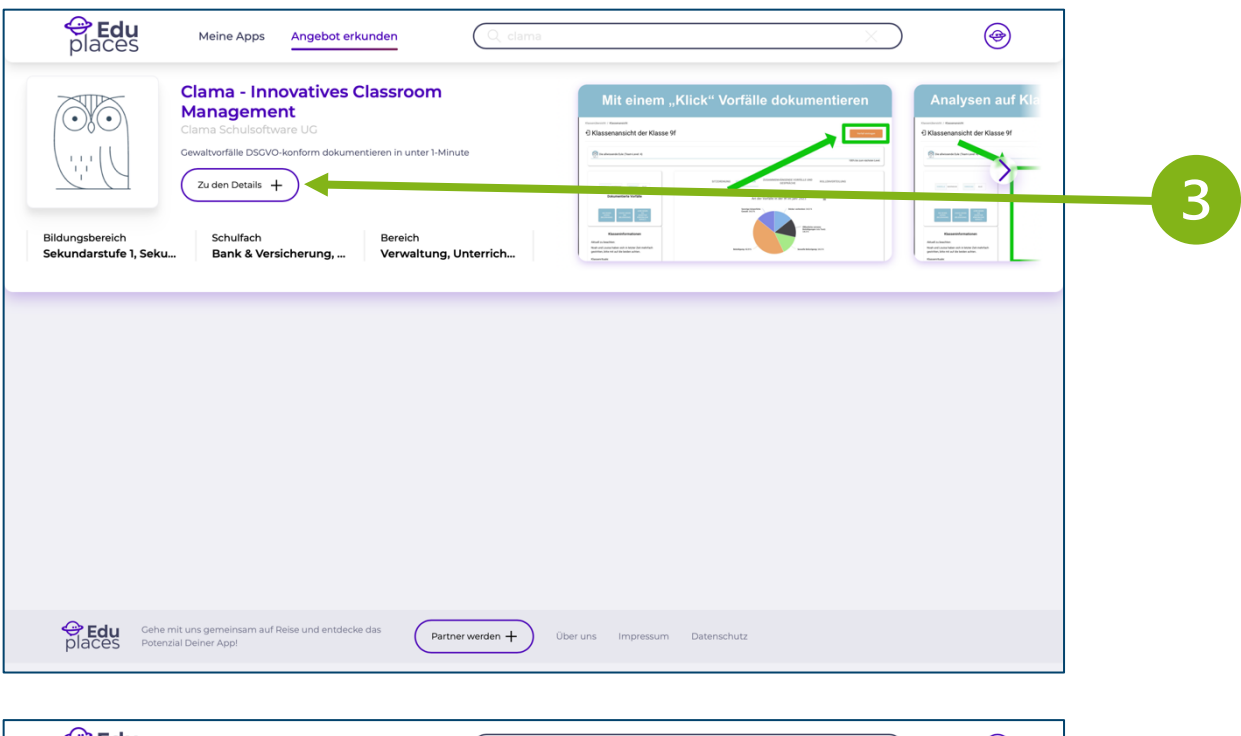

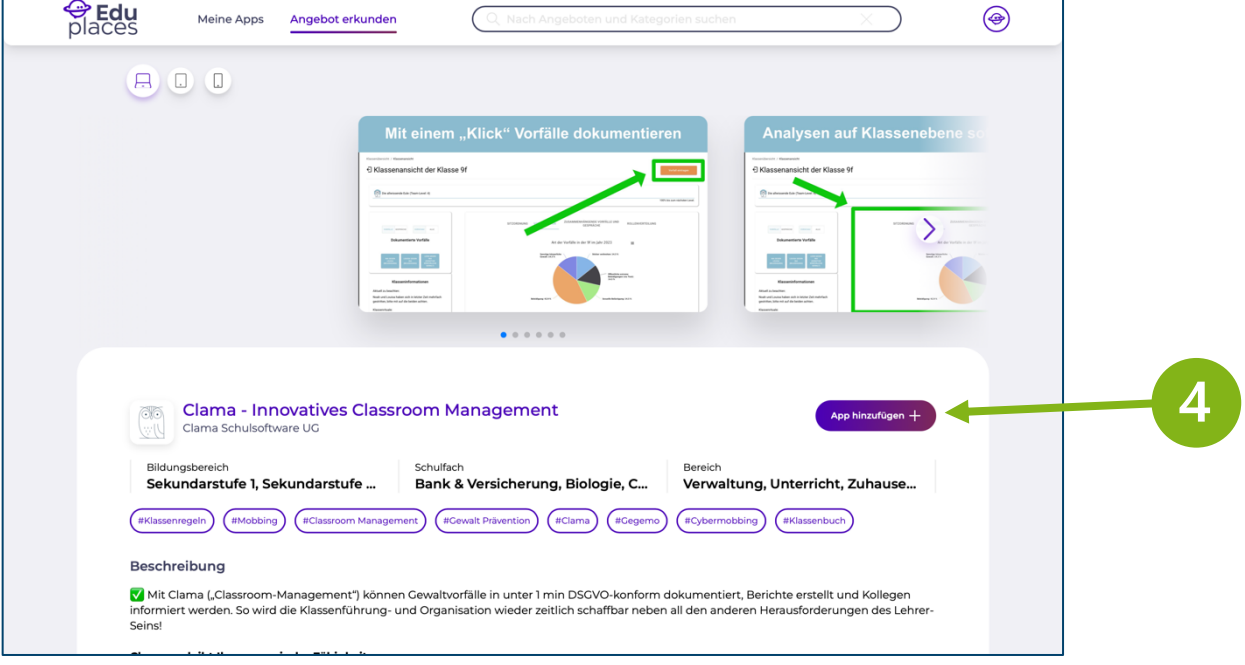

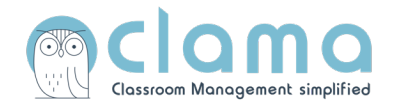

**4. Schritt:** Stimmen Sie dem Datenschutz zu.

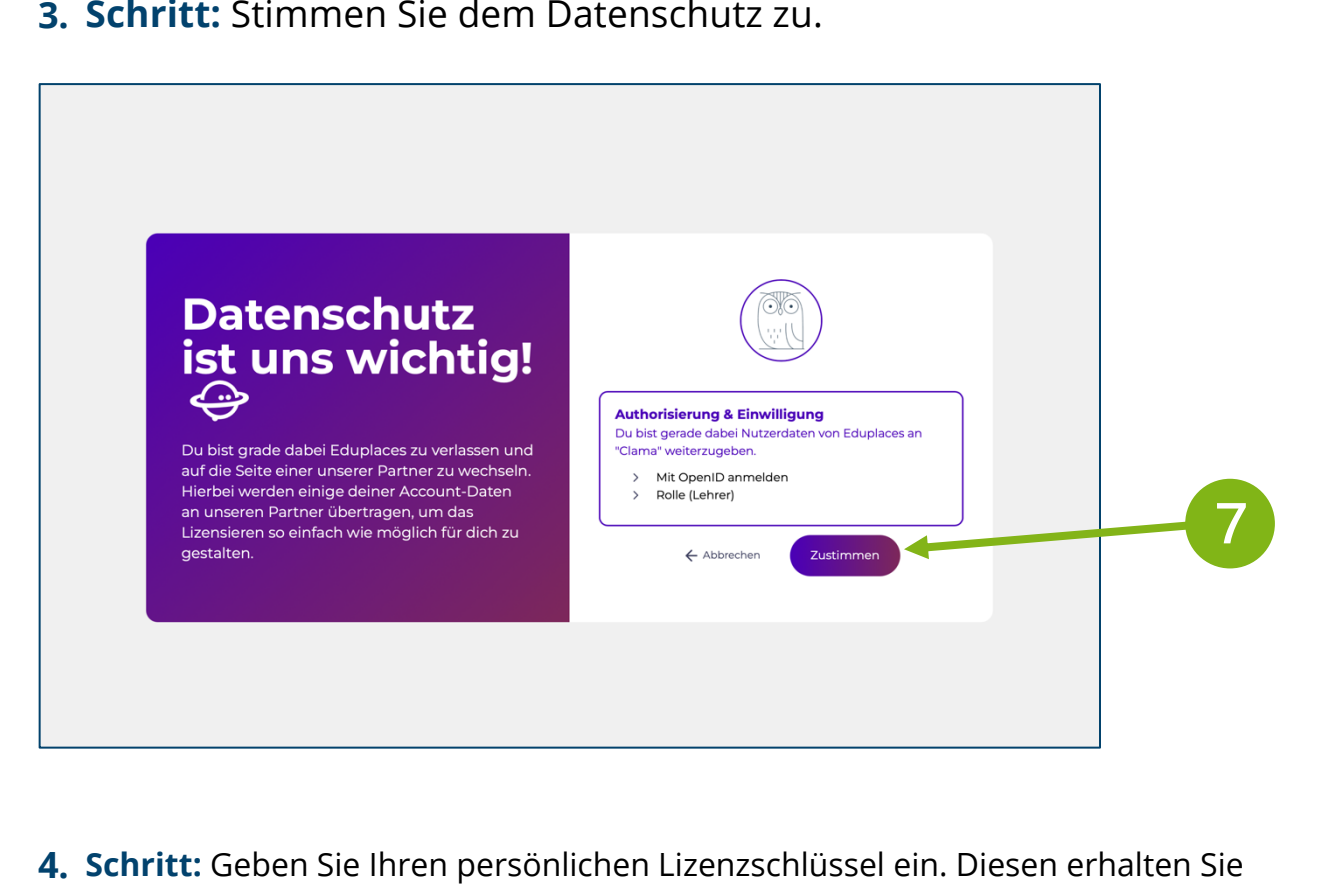

**5. Schritt:** Geben Sie Ihren persönlichen Lizenzschlüssel ein. Diesen erhalten Sie von Ihrer Schulleitung.

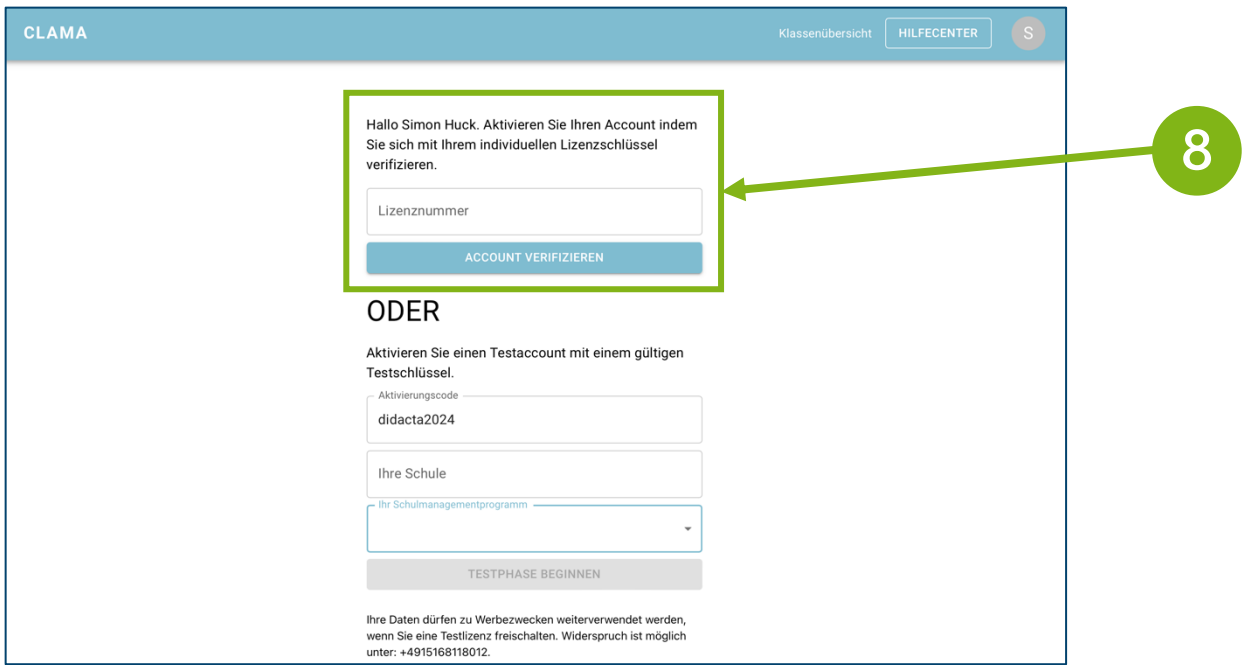